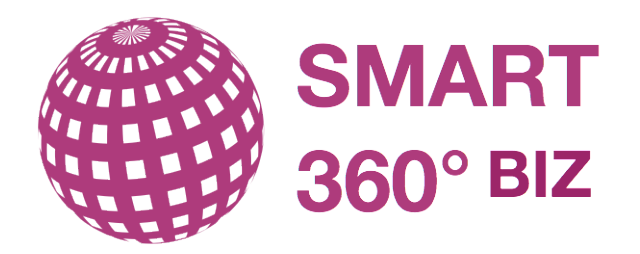

## **Getting started guide for smart360°**

Guide for using smart360° and Enterprise Architecture for your benefits.

# Agenda

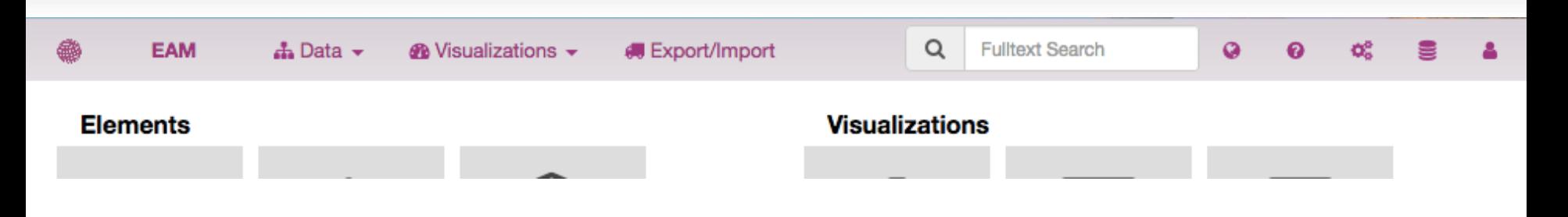

- **Overview**
- General features of smart360
- Filter and edit data in smart360
- Analyze data and create reports out of smart360

## Startscreen smart360 – Data and Reporting

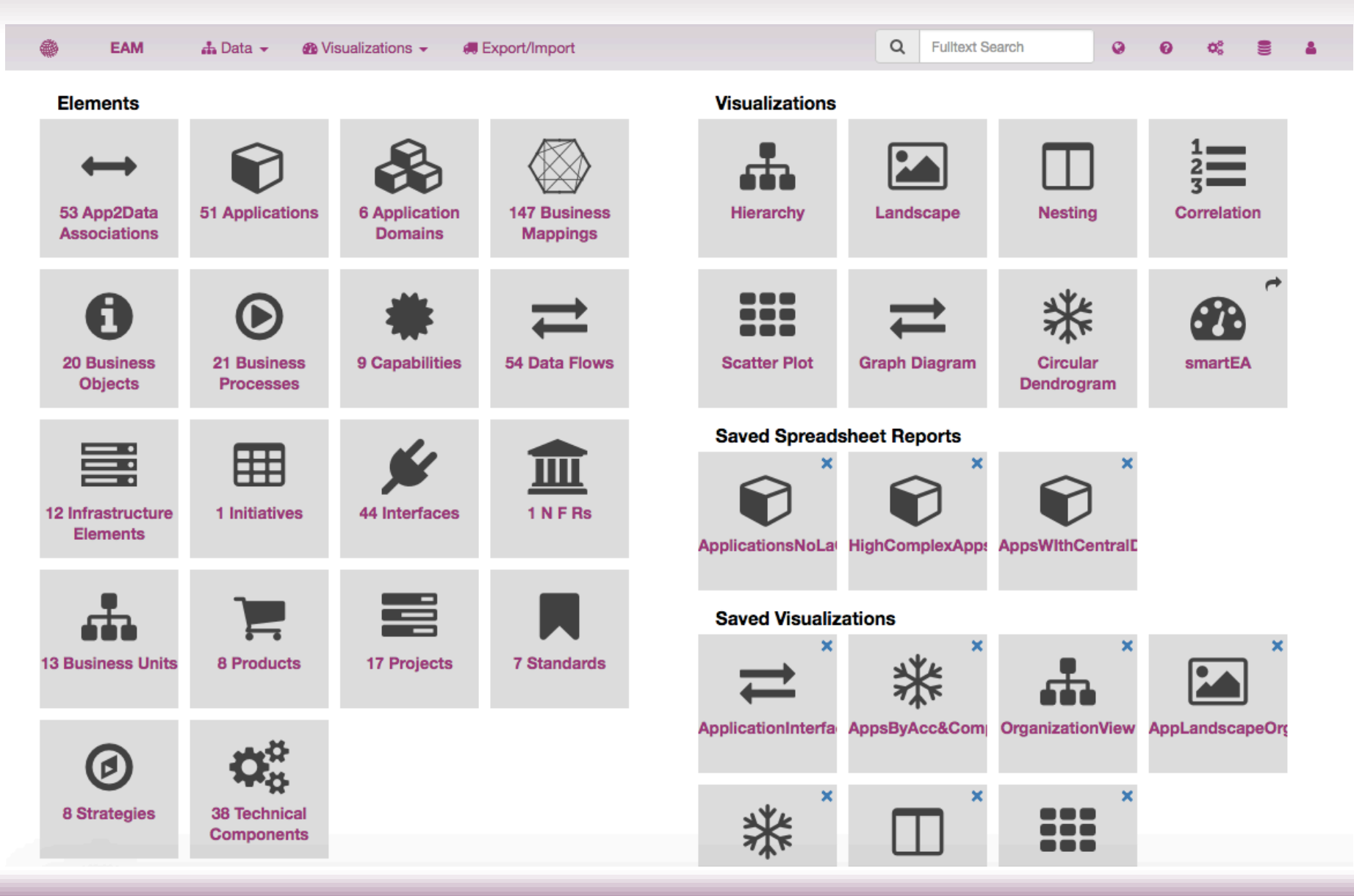

## smart360's EAM Meta model - Enabling a quick start

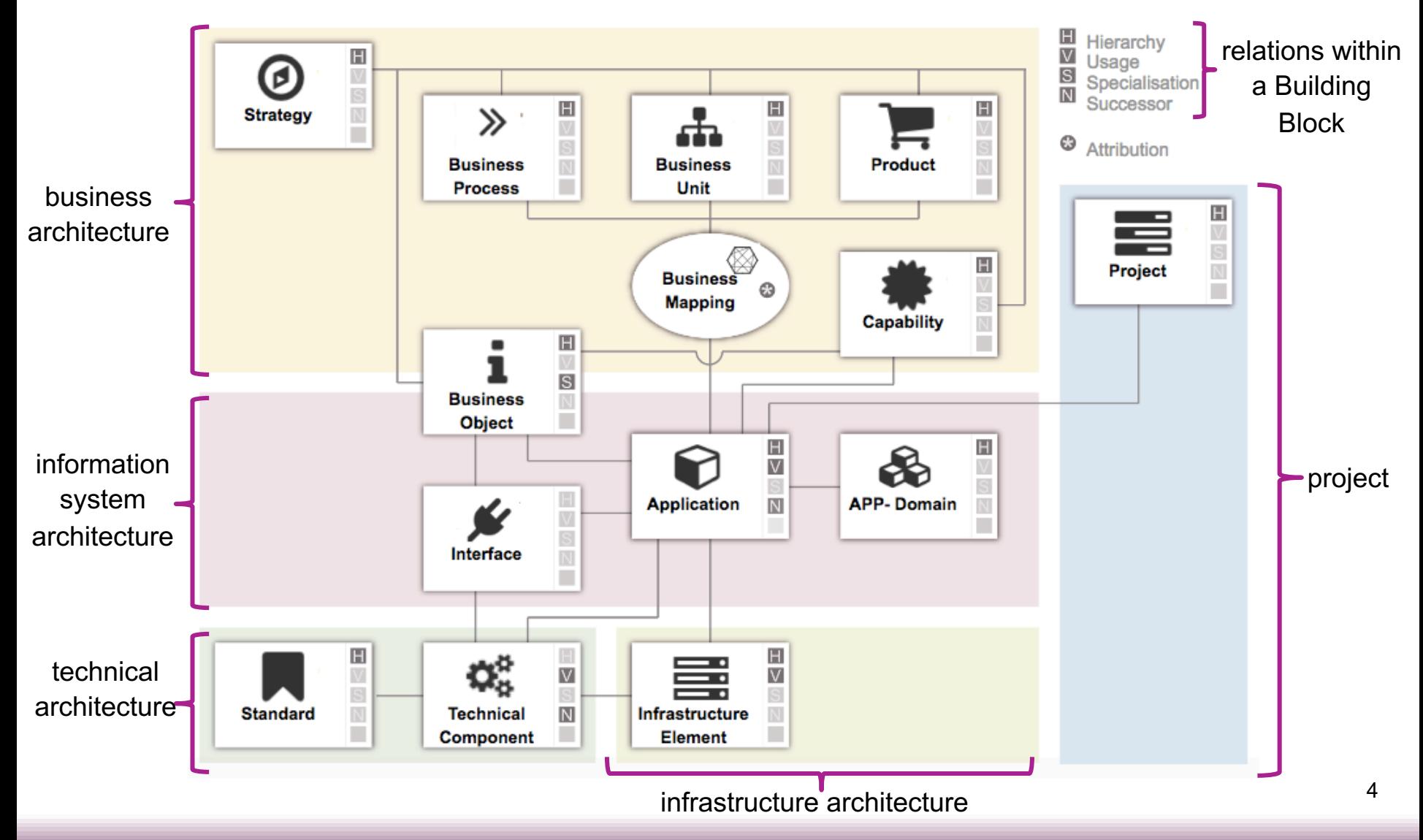

## smart360 – Many templates to select from

## **Create / Clone Repository**

### Select source repository

**Clone From Repository** 

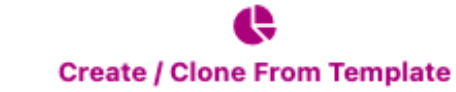

### Repository Package:

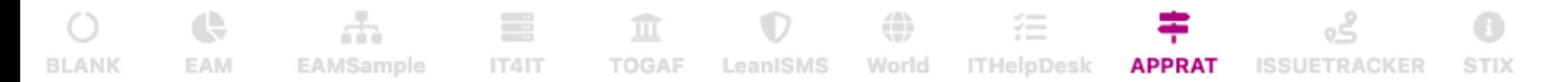

Steps for Successful Application Rationalization framework: 1) List of applications with Owners 2) Identify technical fit/health, business value (Strategic & value add) and costs. 3) Expand with Complexity, Vendor, architecture fit, integrations. 4) Assess and plan roadmap

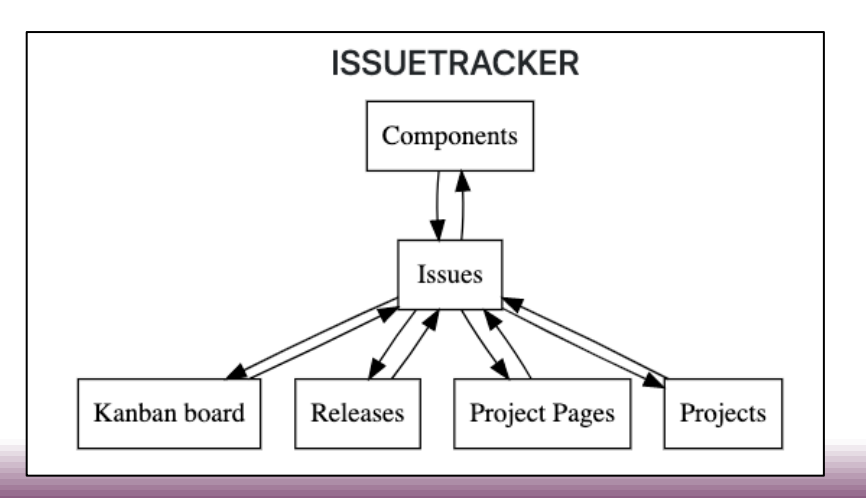

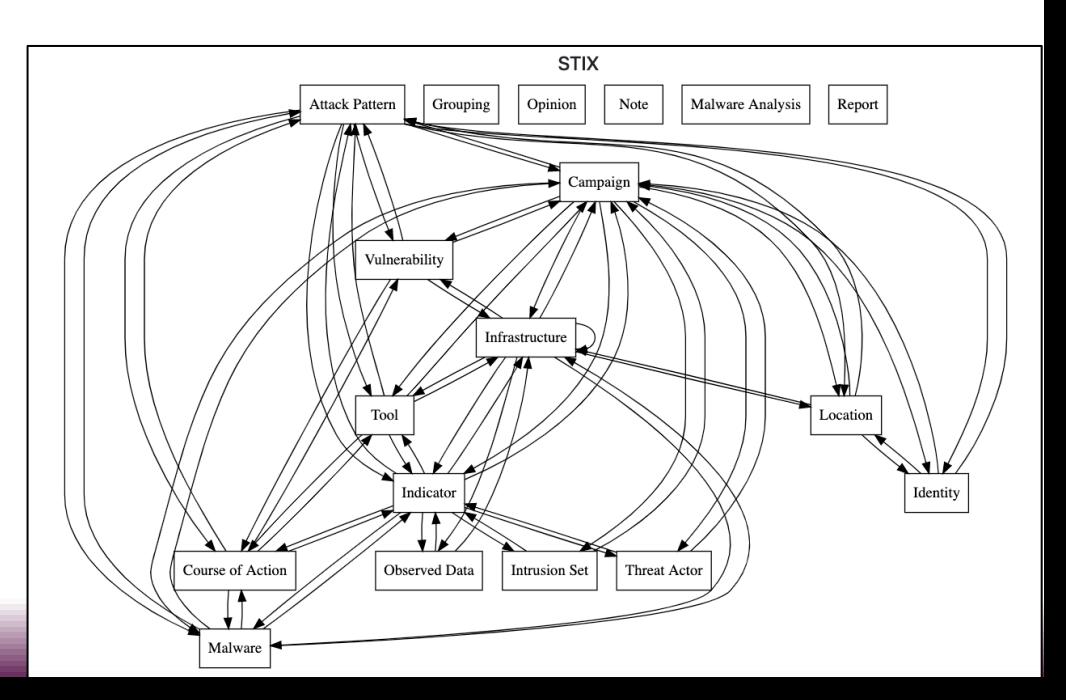

## No code adjustments on data structure

- Add your own properties to any element type
	- $\rightarrow$  Make them optional/mandatory and single-/multi-value
	- $\rightarrow$  Many property types:
		- Enumeration, Boolean, Color, Date, Date & Time, Interval (Start & End date), Integer, Numeric, Richtext, Text, File, Percent, ...
- Change relationships
	- $\rightarrow$  Change multiplicity, rename, add or remove relationships
- Change Element Type
	- $\rightarrow$  Add and remove any type
	- $\rightarrow$  Change name, description and icon

**Adapt smart360 to the terminology and requirements in your company, e.g. add NFRs, Demands, etc.**

## Features

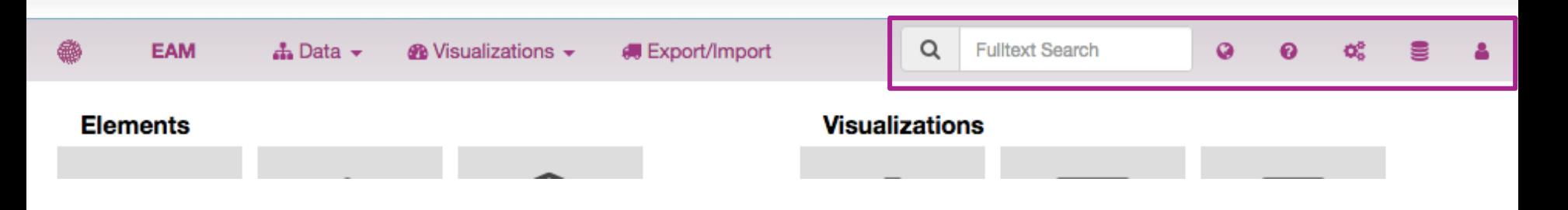

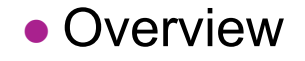

- **General features of smart360**
- Filter and edit data in smart360
- Analyze data and create reports out of smart360

## General features

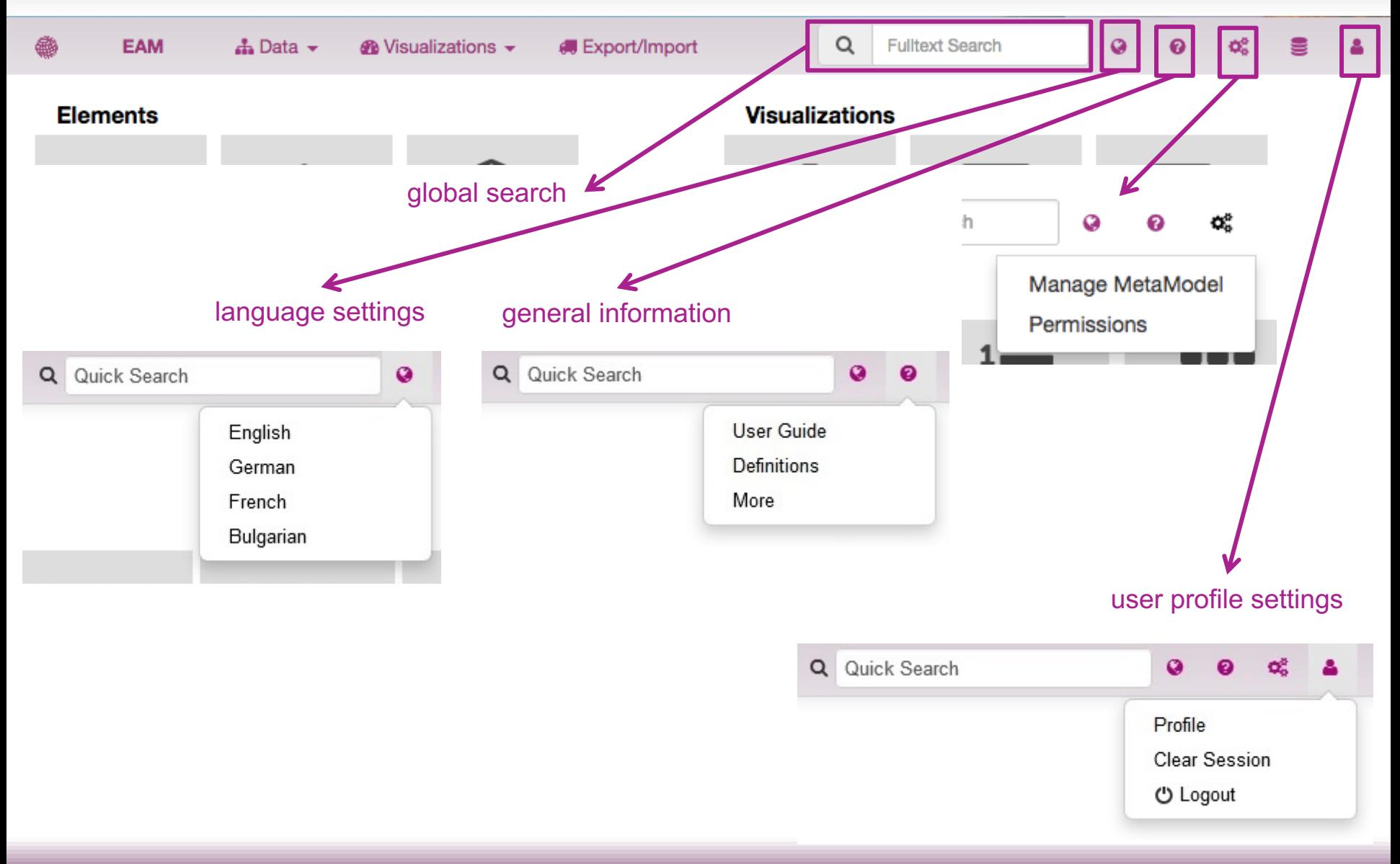

## Features

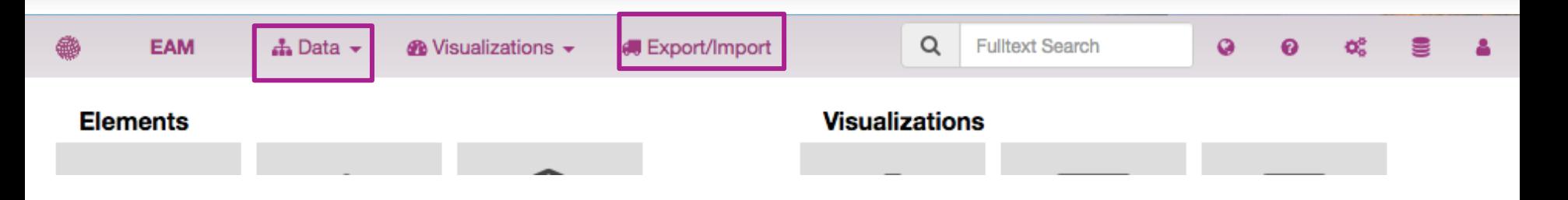

- Overview
- General features of smart360
- Filter and edit data in smart360
- Analyze data and create reports out of smart360

# View data

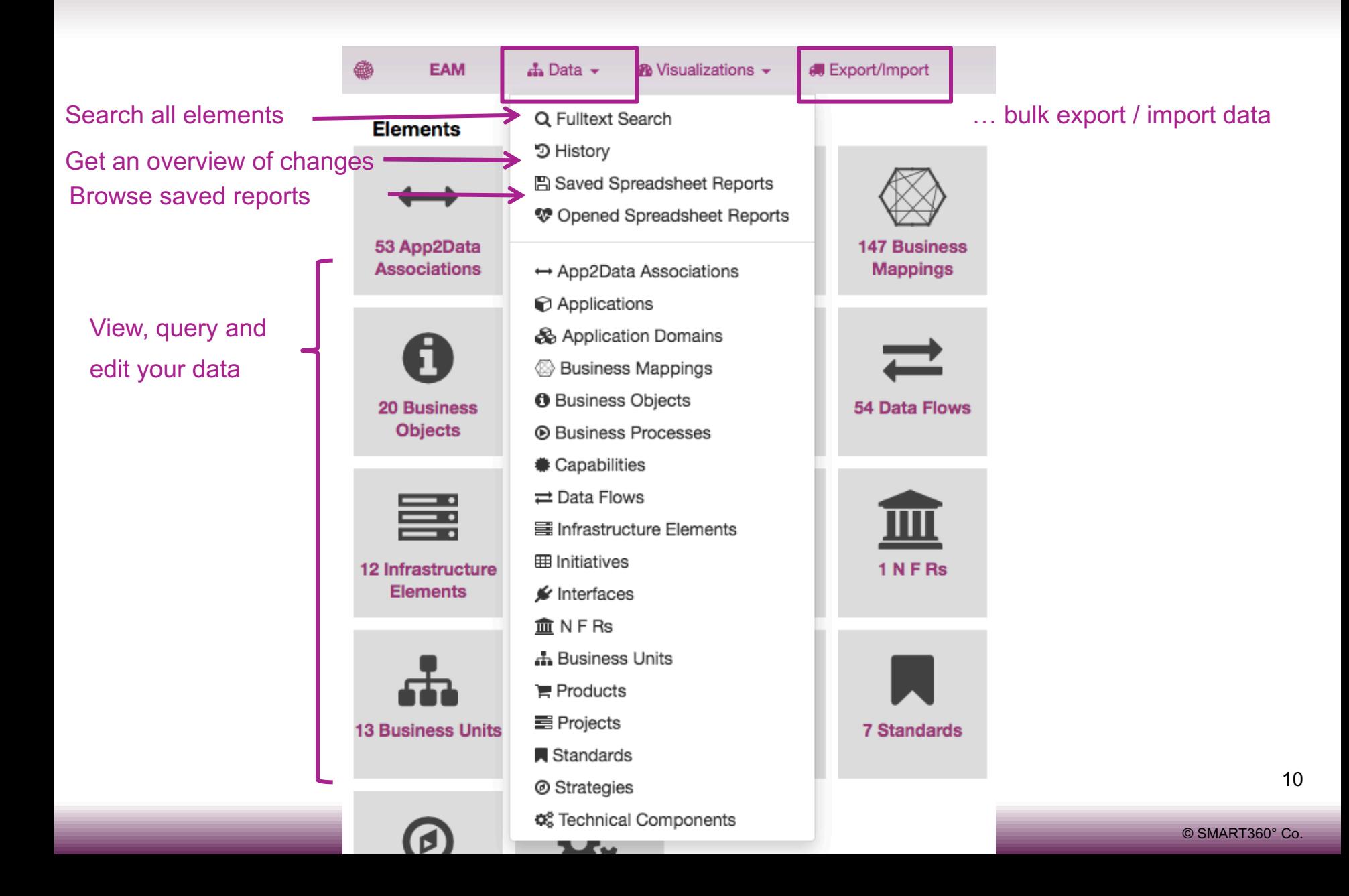

## Browse your data

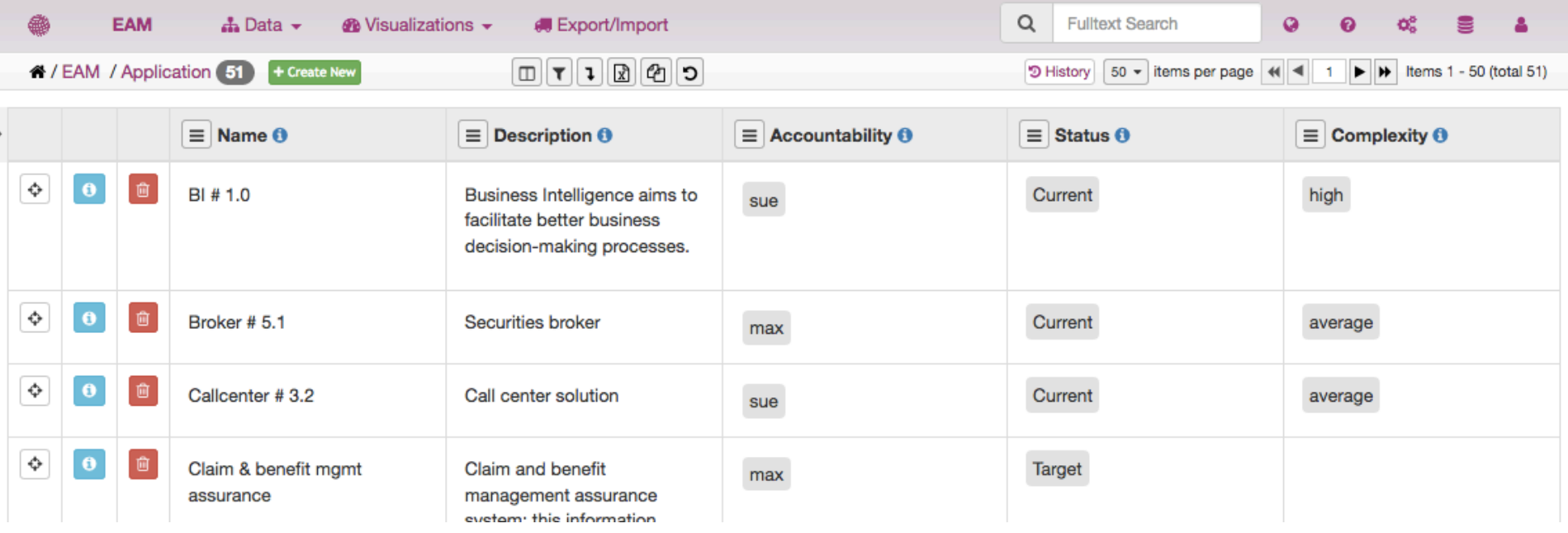

- Create new entries
- Filter based on any property or relationships
- Show History by Type
- Export in Excel
- Save view for others
- Edit data in Bulk (like in a spreadsheet)

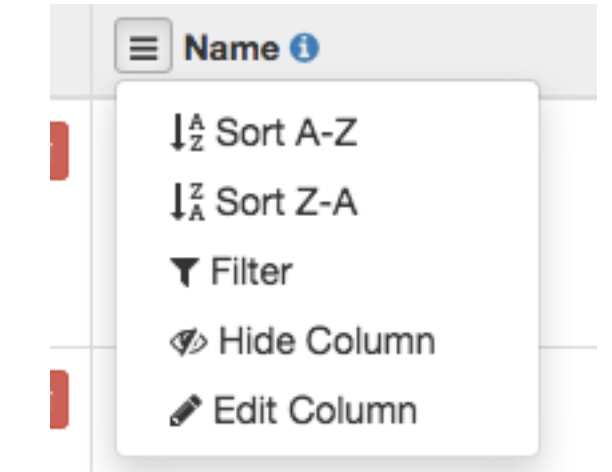

## Edit data

## Create, read, update & delete single elements

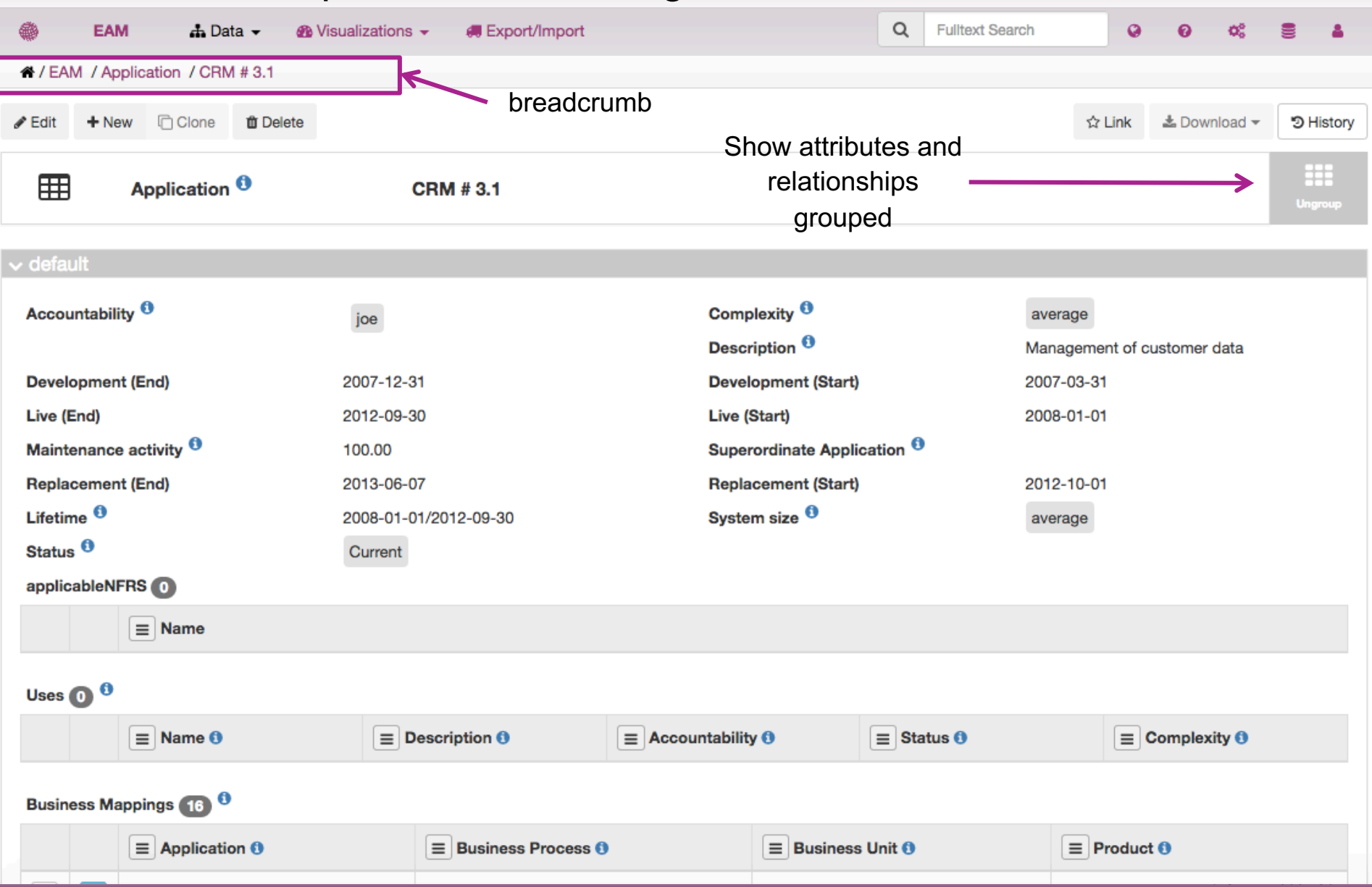

## Edit data Mass Data

## Import and Export your data via the Excel-interface

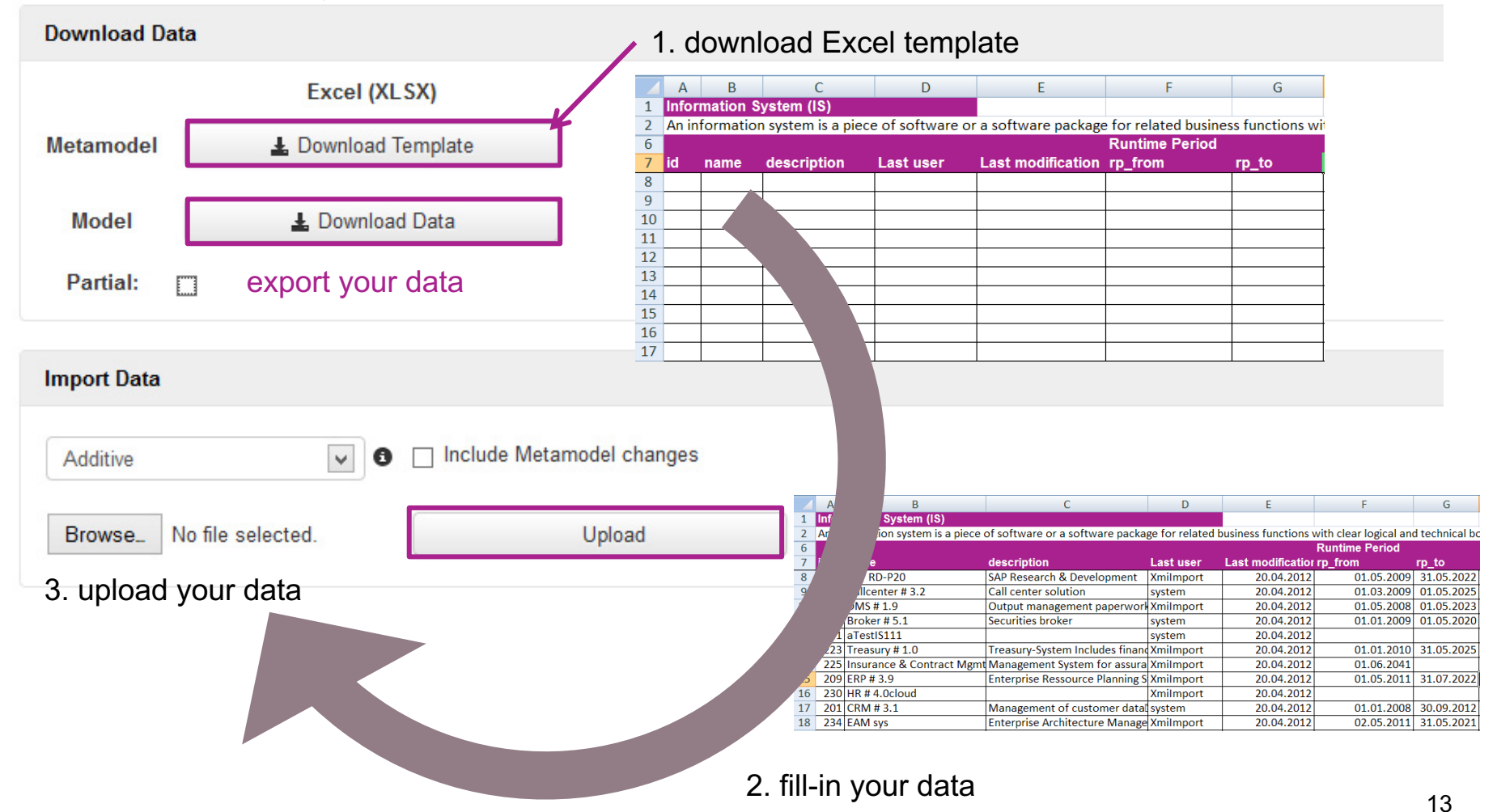

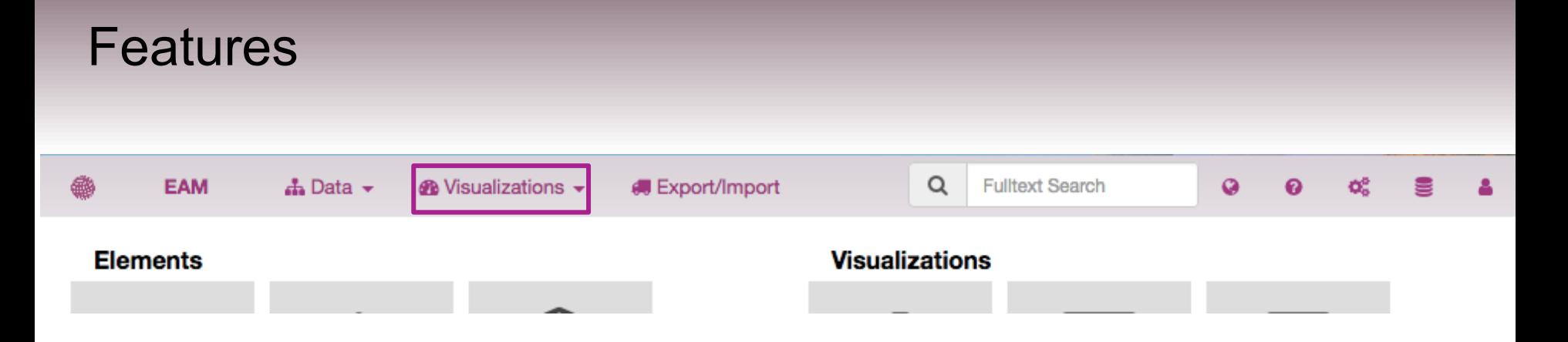

- Overview
- General features of smart360
- Filter and edit data in smart360
- Analyze data and create reports out of smart360

## Analyze data and create reports

using one of the saved diagram

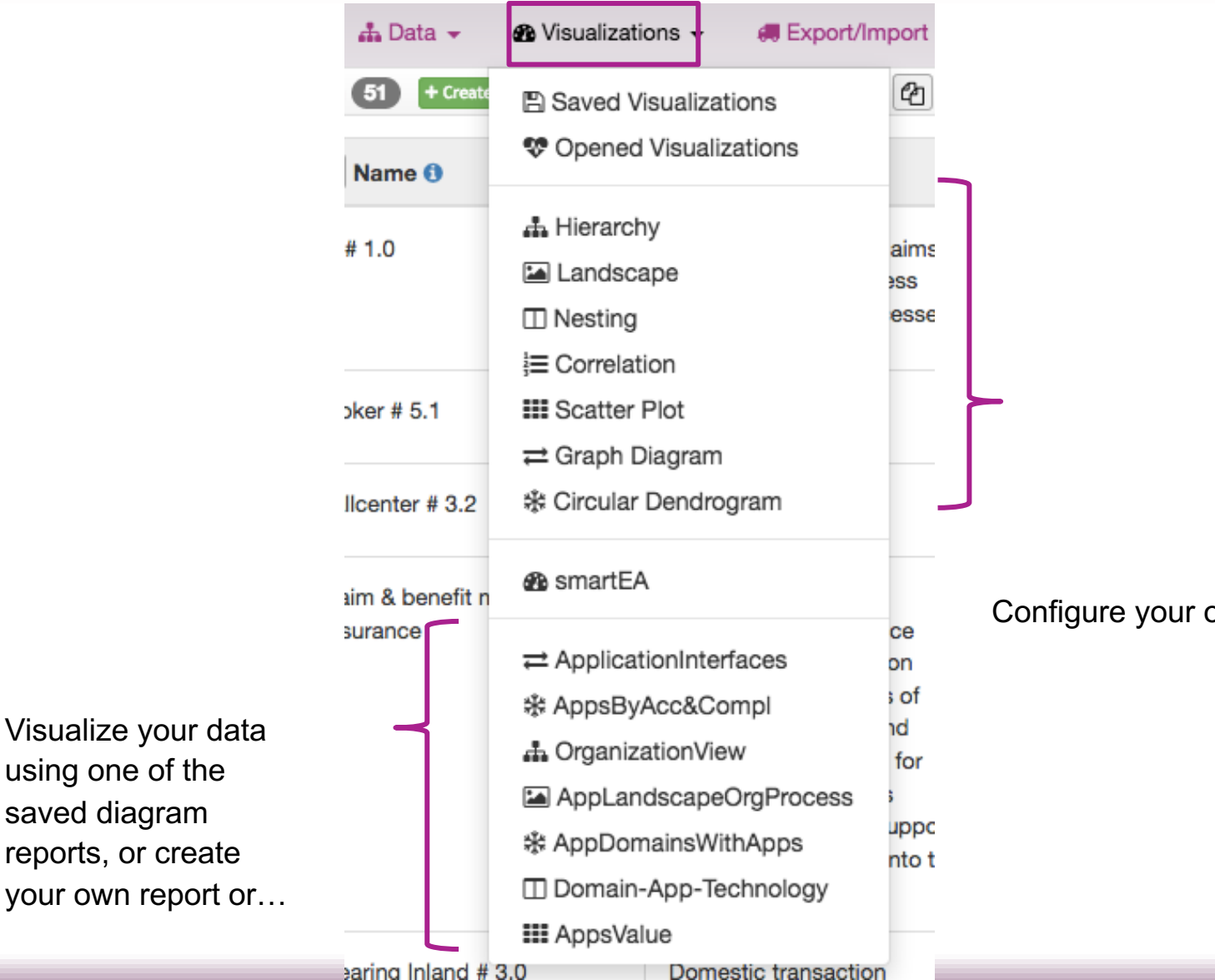

Configure your own visualisation

## Analyze data and create reports Example: Landscape Diagram - IT-Support for Business

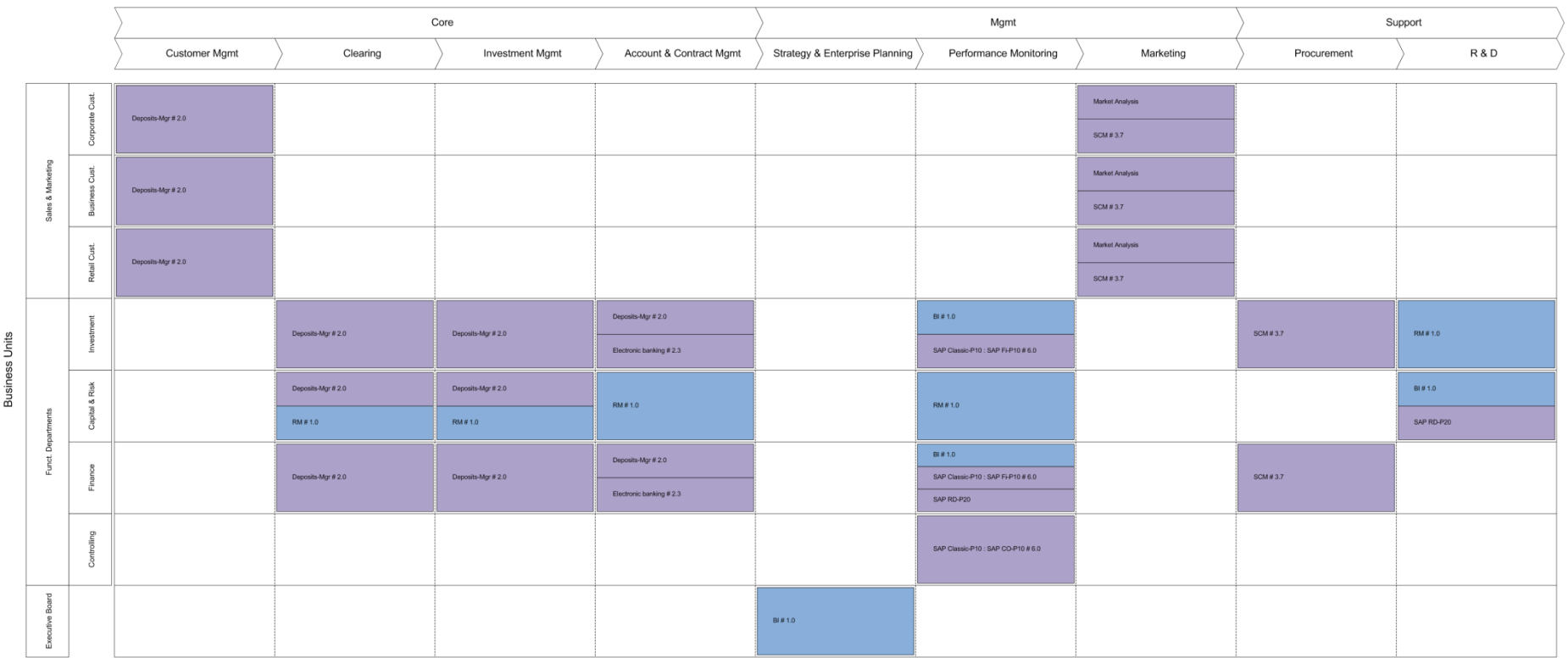

#### **Business Processes**

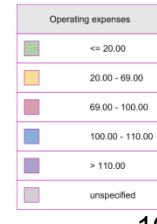

16

## Analyze data and create reports Example: Cluster Diagram - Input for Technical Standardisation

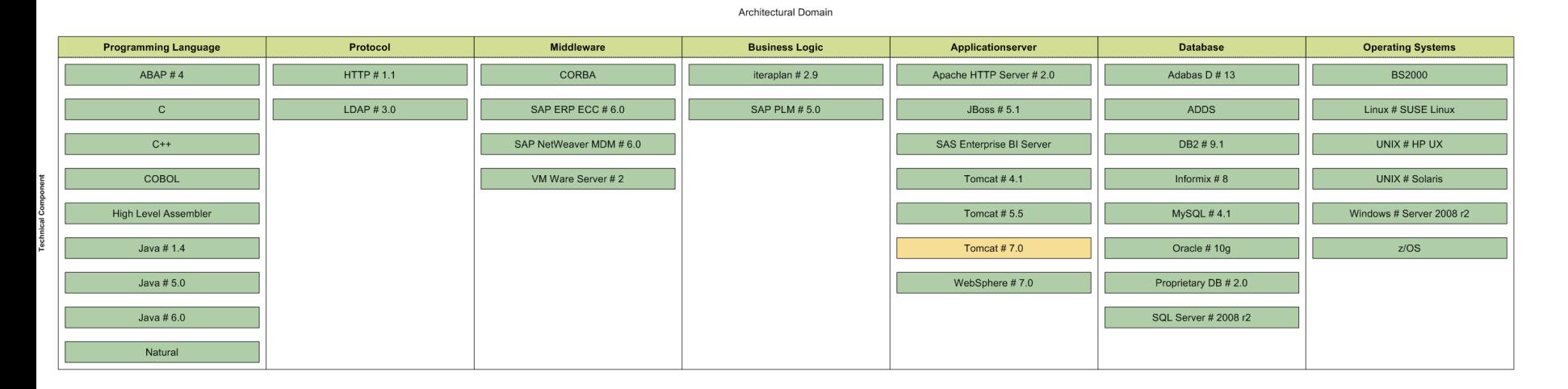

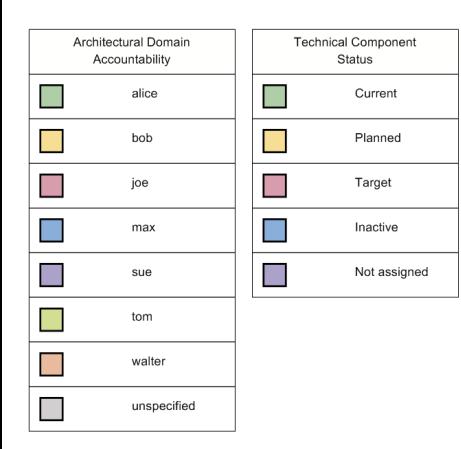

17

## Analyze data and create reports Example: Nesting Cluster Diagram - Process Map

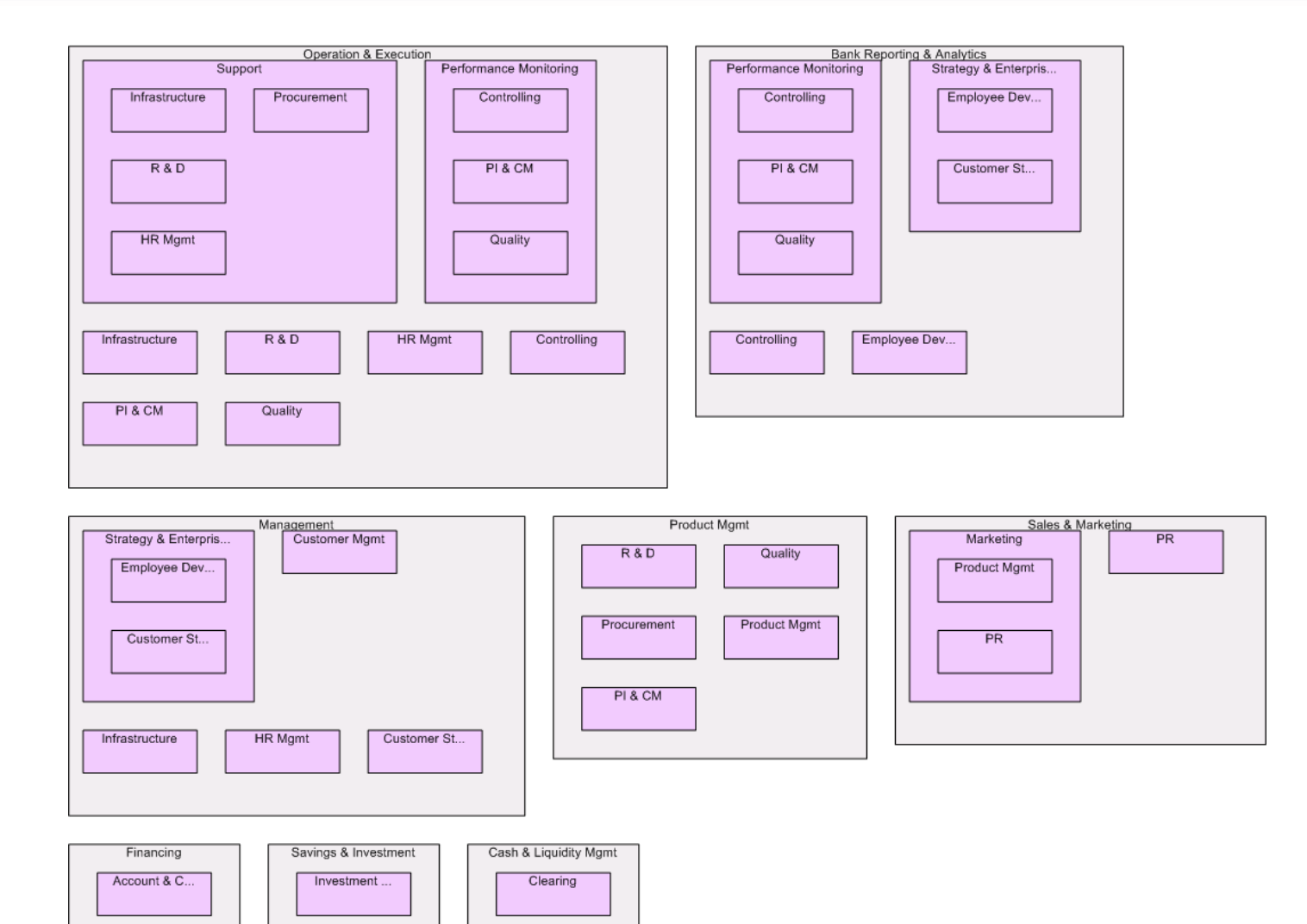

18

## Analyze data and create reports Example: Information Flow Diagram - Flow of customer data

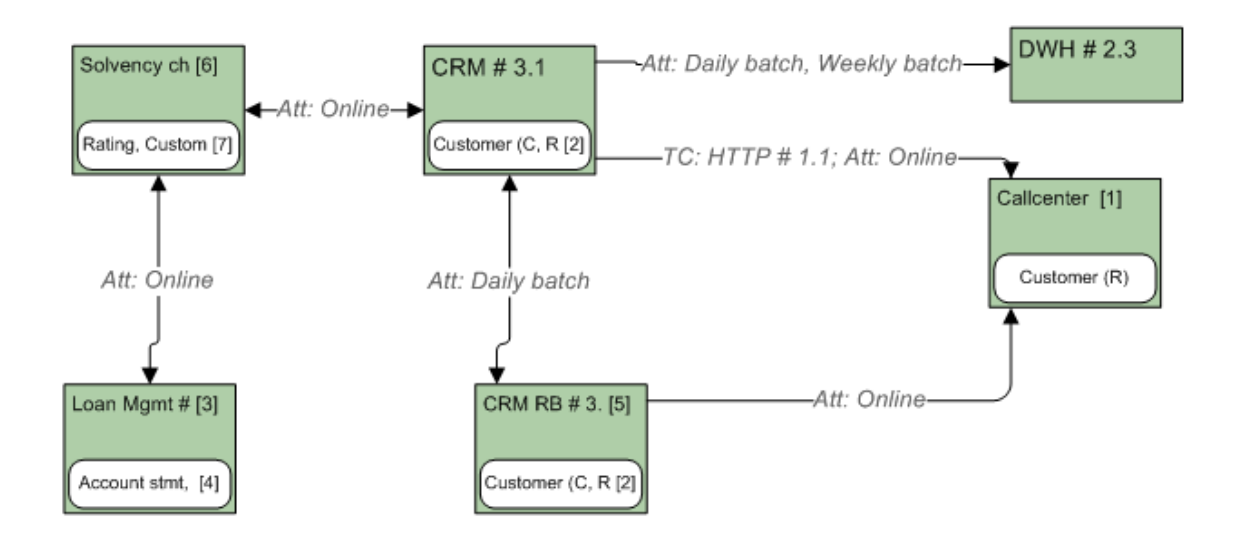

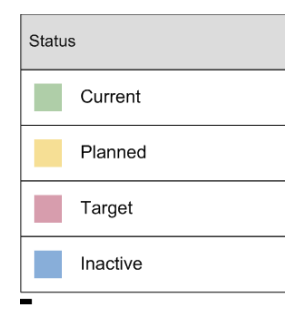

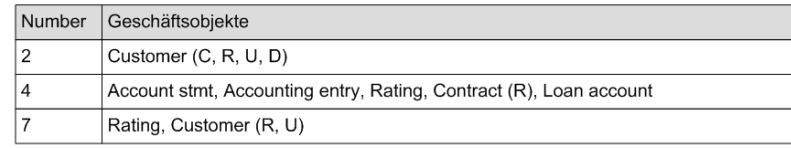

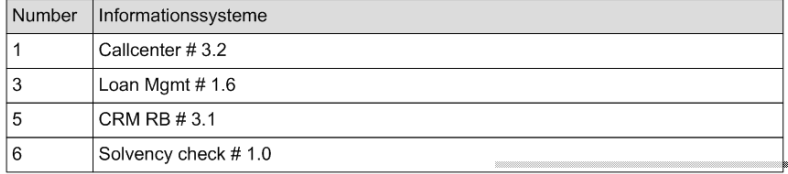

## Analyze data and create reports Example: Portfolio Diagram - Healthiness of IS-landscape

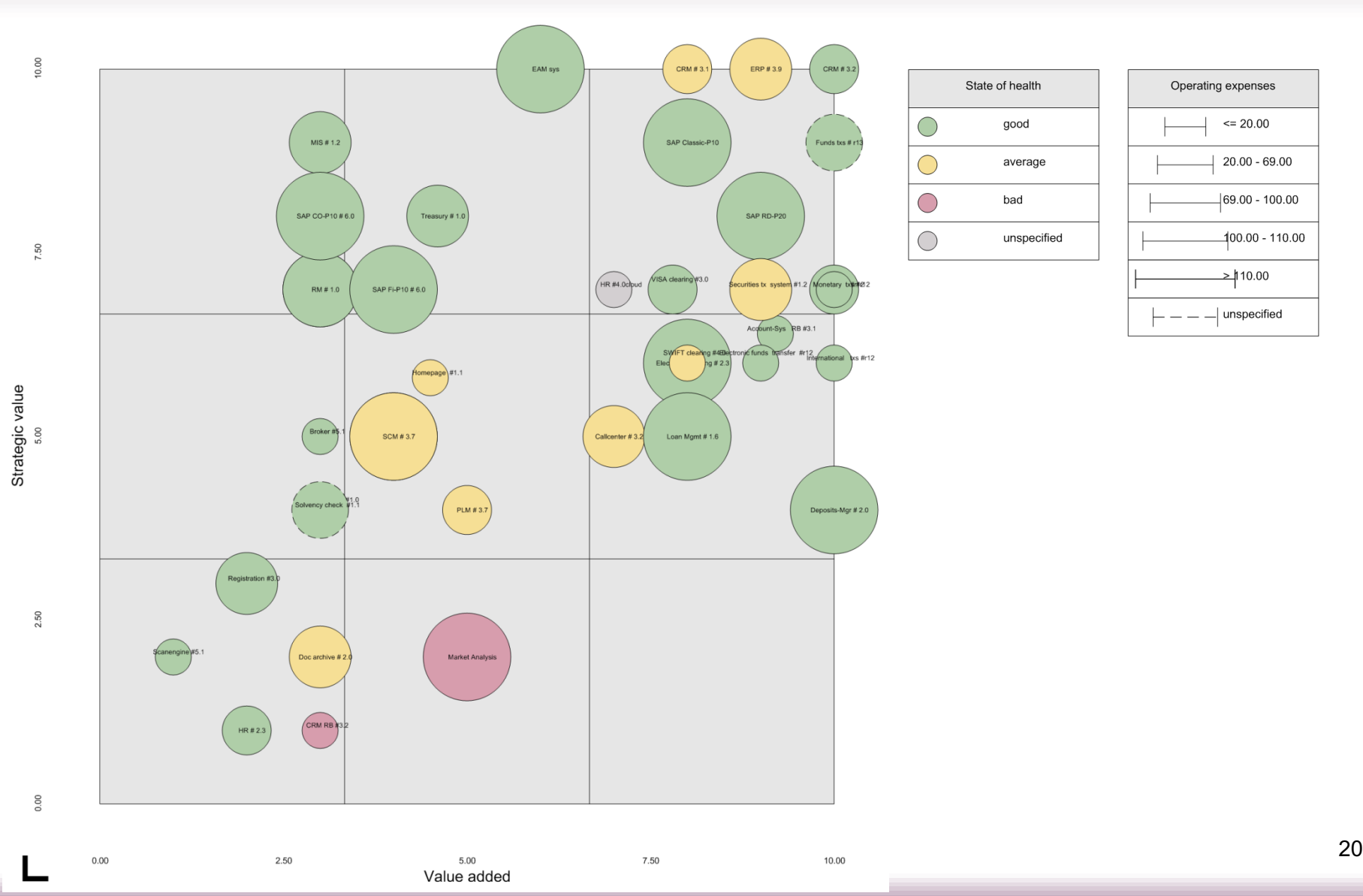

## Analyze data and create reports Example: Master Plan Diagram - IS affected by Projects

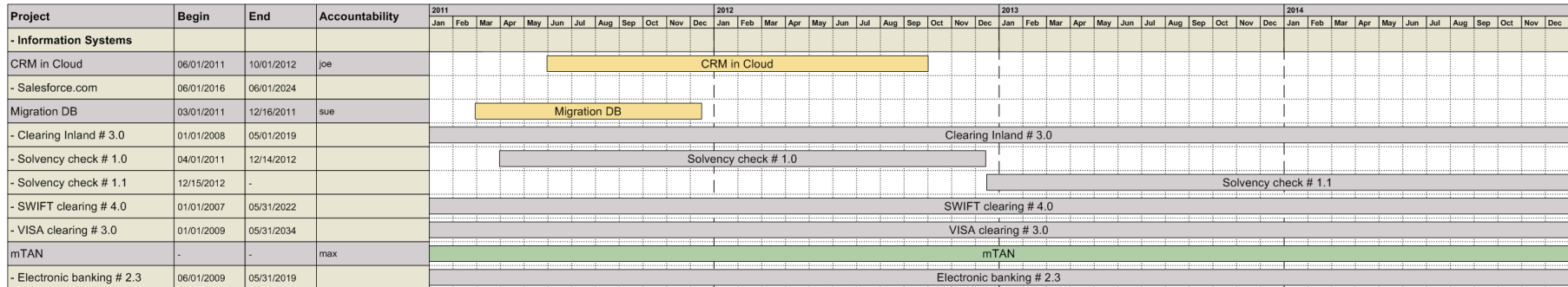

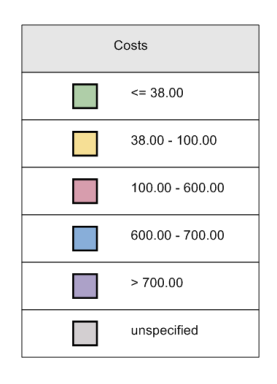

## Analyze data and create reports Example: Composite Bar and Pie Chart - Operating Expenses of IS

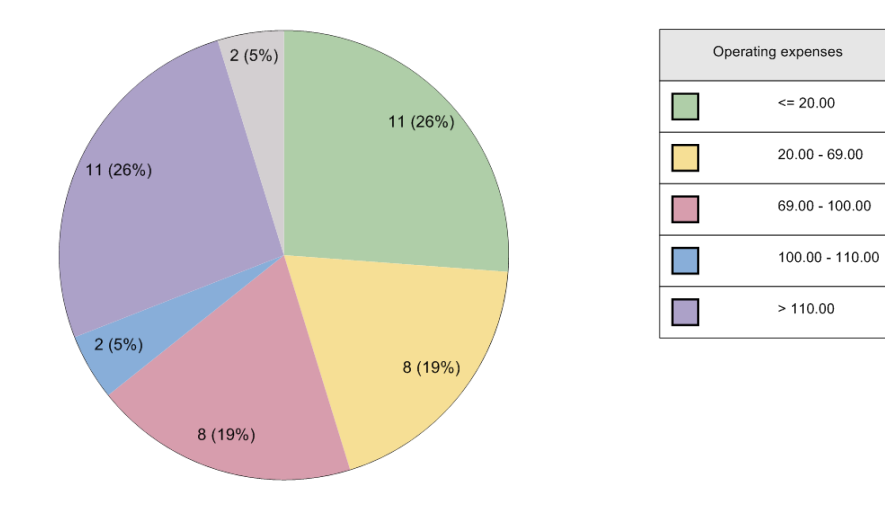

Funct. Departments

 $\overline{1}$ 

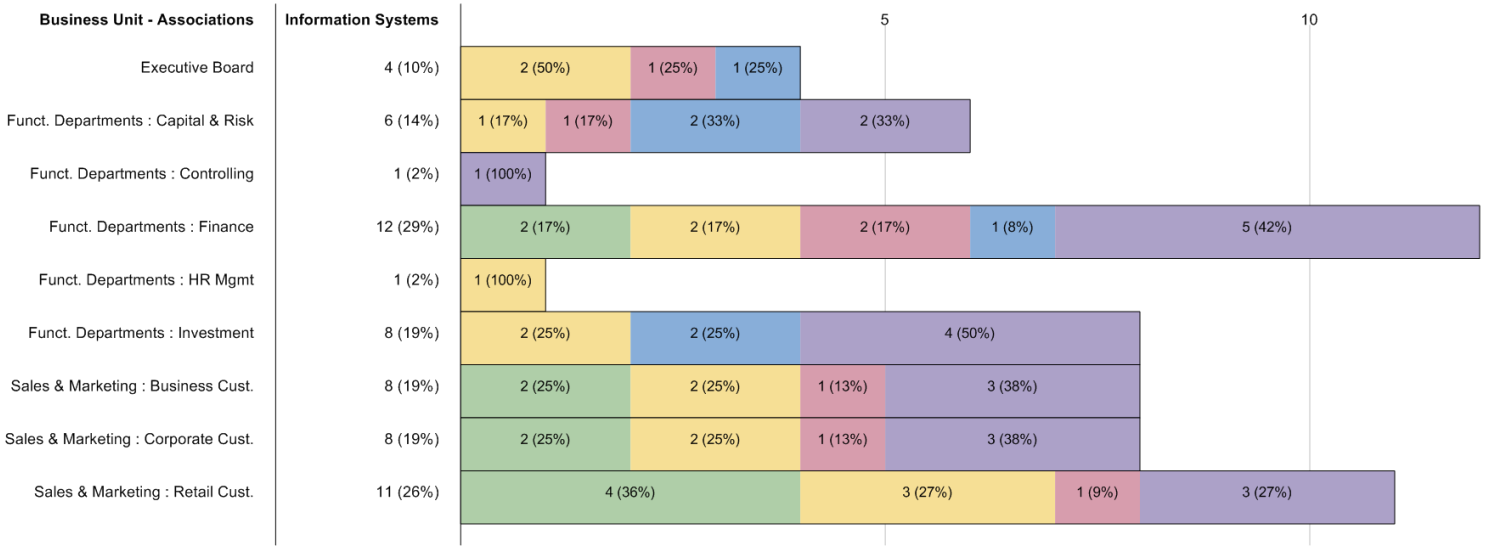

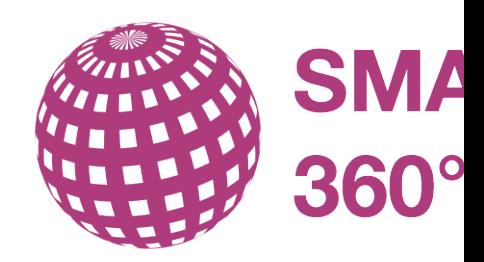

## **[Contact](http://www.smart360biz.com)**

[info@smart360](https://twitter.com/smart360biz)[.biz](https://plus.google.com/+smart360biz)

SMART360°Biz 3 Germay Dr, Unit 4 #1168 Wilmington, DE 19804, USA Phone +1 (617) 657-4360 www.smart360biz.com @smart360biz, +SMART360Biz